# CummeRbund workflow

## Loyal A. Goff

This document is a work in progress and will continually be updated as new features or analyses are integrated into the cummeRbund pipeline. This guide is being released as is, with the understanding that existing gaps will be completed in due time. Please bear with us as we work to expand this resource.

# Contents

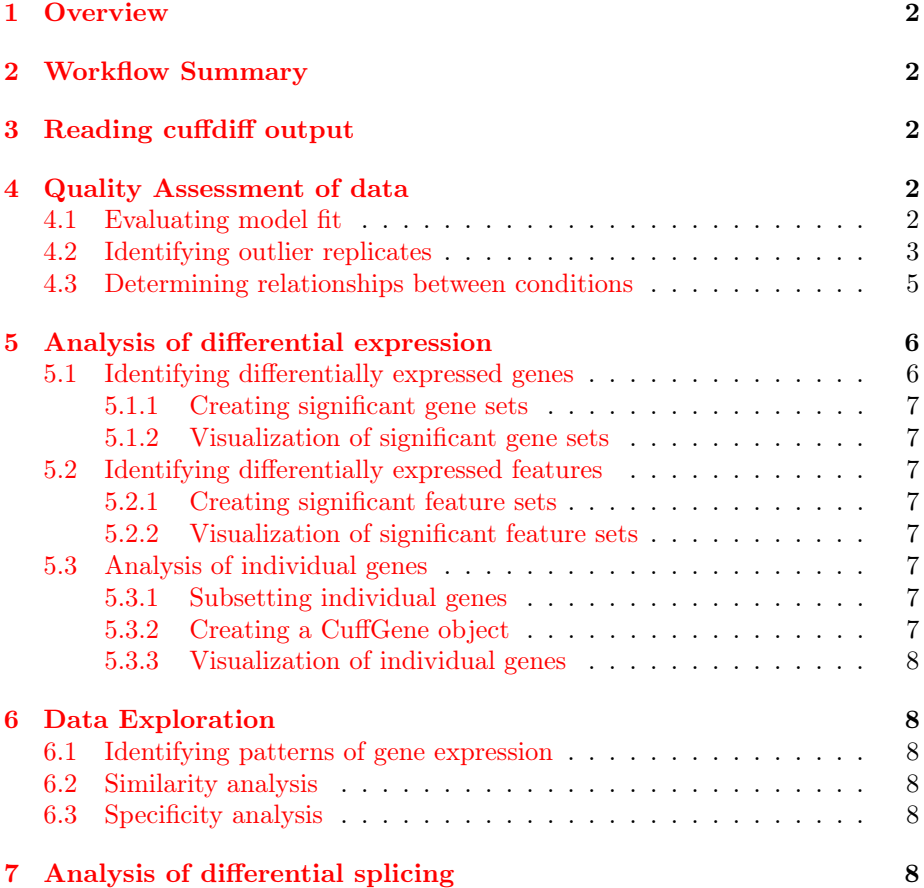

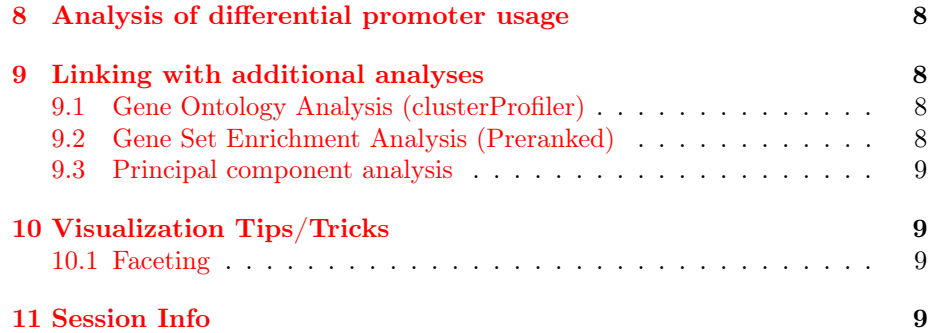

### <span id="page-1-0"></span>1 Overview

### <span id="page-1-1"></span>2 Workflow Summary

# <span id="page-1-2"></span>3 Reading cuffdiff output

> library(cummeRbund)

```
> cuff <- readCufflinks(dir=system.file("extdata", package="cummeRbund"))
> cuff
```

```
CuffSet instance with:
         3 samples
         400 genes
         1203 isoforms
         662 TSS
         906 CDS
         1062 promoters
         1986 splicing
         990 relCDS
```
This example uses the 'test' dataset that is included in the cummeRbund package. Importantly, if your current working directory contains the output from your cuffdiff analysis, simply calling cuff<-readCufflinks() will automatically find the default files and begin parsing your data.

# <span id="page-1-3"></span>4 Quality Assessment of data

#### <span id="page-1-4"></span>4.1 Evaluating model fit

```
> d<-dispersionPlot(genes(cuff))
> d
```
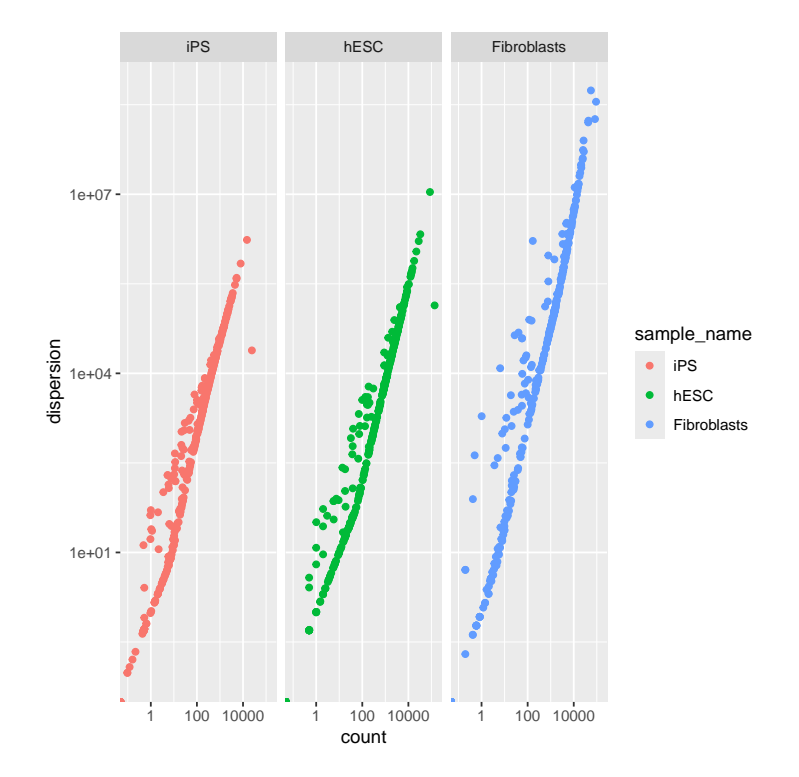

## <span id="page-2-0"></span>4.2 Identifying outlier replicates

- > pBoxRep<-csBoxplot(genes(cuff),replicates=T) > pBoxRep
- > pDendro<-csDendro(genes(cuff),replicates=T)

```
> pDendro
```
'dendrogram' with 2 branches and 6 members total, at height 0.2685017

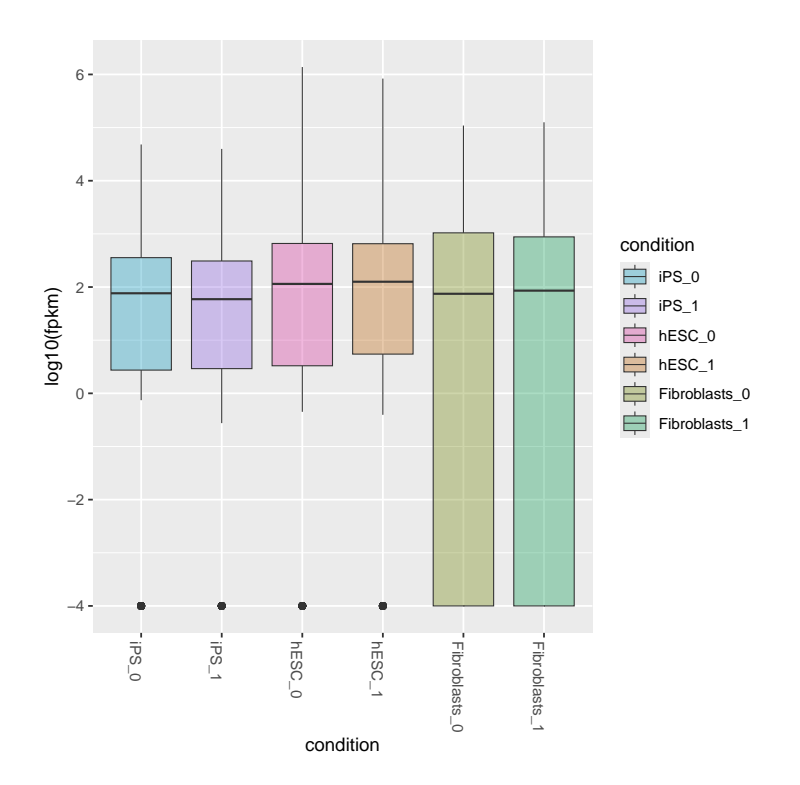

'dendrogram' with 2 branches and 6 members total, at height 0.2685017 'dendrogram' with 2 branches and 6 members total, at height 0.2685017

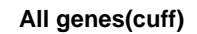

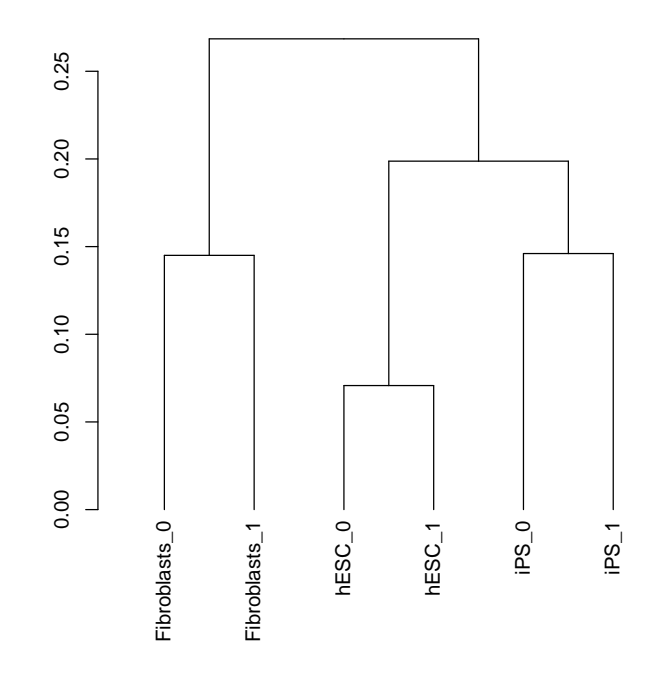

## <span id="page-4-0"></span>4.3 Determining relationships between conditions

> pBox<-csBoxplot(genes(cuff))

> pBox

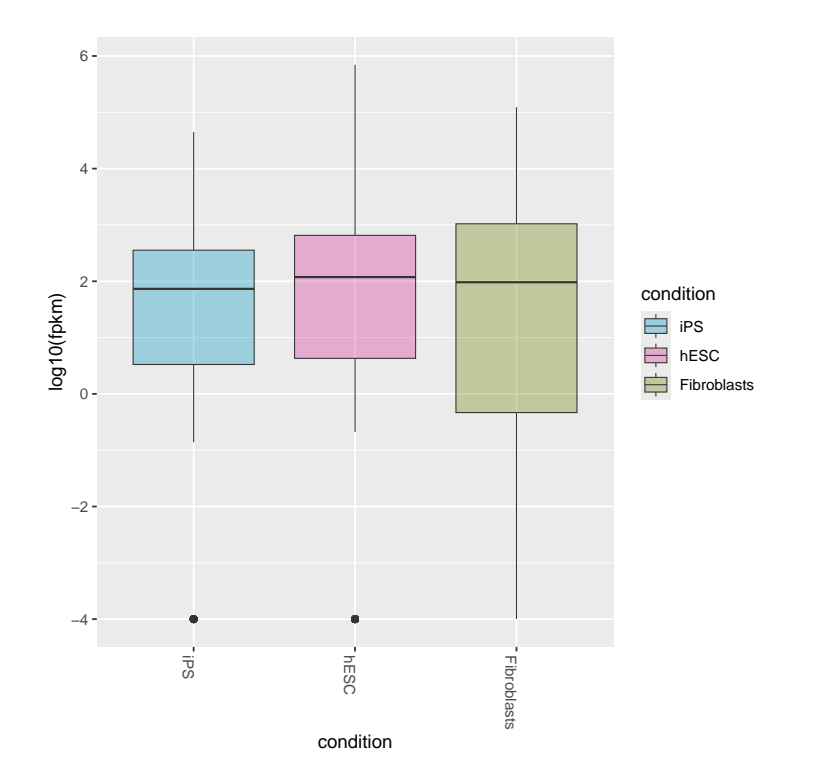

# <span id="page-5-0"></span>5 Analysis of differential expression

### <span id="page-5-1"></span>5.1 Identifying differentially expressed genes

```
> sigGeneIds<-getSig(cuff,alpha=0.05,level="genes")
> head(sigGeneIds)
[1] "XLOC_000004" "XLOC_000005" "XLOC_000008" "XLOC_000009"
[5] "XLOC_000011" "XLOC_000013"
> length(sigGeneIds)
[1] 207
> hESCvsFibroblast.sigGeneIds<-getSig(cuff,"hESC","Fibroblasts",alpha=0.05,level="genes")
> head(hESCvsFibroblast.sigGeneIds)
[1] "XLOC_000005" "XLOC_000009" "XLOC_000013" "XLOC_000014"
[5] "XLOC_000018" "XLOC_000025"
> length(hESCvsFibroblast.sigGeneIds)
[1] 151
```
<span id="page-6-0"></span>5.1.1 Creating significant gene sets

```
> sigGenes<-getGenes(cuff,sigGeneIds)
> sigGenes
CuffGeneSet instance for 207 genes
Slots:
       annotation
       fpkm
       repFpkm
       diff
       count
       isoforms CuffFeatureSet instance of size 717
       TSS CuffFeatureSet instance of size 399
       CDS CuffFeatureSet instance of size 577
       promoters CuffFeatureSet instance of size 207
       splicing CuffFeatureSet instance of size 399
       relCDS CuffFeatureSet instance of size 207
```
#### <span id="page-6-1"></span>5.1.2 Visualization of significant gene sets

#### <span id="page-6-2"></span>5.2 Identifying differentially expressed features

```
> sigGeneIds<-getSig(cuff,alpha=0.05,level="isoforms")
> head(sigGeneIds)
[1] "TCONS_00000007" "TCONS_00000008" "TCONS_00000021"
[4] "TCONS_00000022" "TCONS_00000033" "TCONS_00000041"
> length(sigGeneIds)
[1] 256
5.2.1 Creating significant feature sets
5.2.2 Visualization of significant feature sets
5.3 Analysis of individual genes
5.3.1 Subsetting individual genes
5.3.2 Creating a CuffGene object
> Pink1<-getGene(cuff,'PINK1')
> Pink1
CuffGene instance for gene XLOC_000172
Short name: PINK1
Slots:
```

```
annotation
features
fpkm
repFpkm
diff
count
isoforms CuffFeature instance of size 2
TSS CuffFeature instance of size 2
CDS CuffFeature instance of size 2
```
<span id="page-7-0"></span>5.3.3 Visualization of individual genes

### <span id="page-7-1"></span>6 Data Exploration

#### <span id="page-7-2"></span>6.1 Identifying patterns of gene expression

Partitioning around medioids as e.g.

#### <span id="page-7-3"></span>6.2 Similarity analysis

findSimilar

#### <span id="page-7-4"></span>6.3 Specificity analysis

csSpecificity

### <span id="page-7-5"></span>7 Analysis of differential splicing

### <span id="page-7-6"></span>8 Analysis of differential promoter usage

### <span id="page-7-7"></span>9 Linking with additional analyses

#### <span id="page-7-8"></span>9.1 Gene Ontology Analysis (clusterProfiler)

In this particular example, the reference .gtf file that was used has the official gene symbol (HUGO) stored in the gene name attribute field. This value is carried over by cuffdiff and cummeRbund into the *gene* short name field for each feature. We will exploit this ID and use it to map genes to their Entrez ID to be able to use the very nice clusterProfiler package.

The first step is to translate

#### <span id="page-7-9"></span>9.2 Gene Set Enrichment Analysis (Preranked)

We will generate .rnk and .gmx files for use in the GSEA Preranked analysis.

- <span id="page-8-0"></span>9.3 Principal component analysis
- <span id="page-8-1"></span>10 Visualization Tips/Tricks
- <span id="page-8-2"></span>10.1 Faceting
- <span id="page-8-3"></span>11 Session Info